## **Hills**GovHub Rrow **Browser Cache**

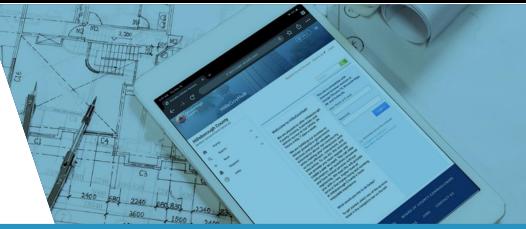

## **Why Clear Cache and Cookies in Your Web Browser?**

**Insert User Guide** site, because the browser can display the files stored in cache much faster. Sometimes 'Cache' **Name Here** can cause an issue when HillsGovHub is updated as the files saved in cache may conflict with The first step to troubleshoot any issues you may experience on HillsGovHub is to clear you<br>browser cache and cookies. Browsers try to speed up the loading process for webpages by drawing on stored information. The first time you visit the site, your browser saves a piece of the<br>site, because the browser can display the files stored in cashe mush faster. Semetimes 'Cashe' The first step to troubleshoot any issues you may experience on HillsGovHub is to clear your what is coded on website.

## **Clear Cache Instructions**

Some browser allow a user to press **Ctrl + Shift + Delete** simultaneously on the keyboard while in your browser to open the clear cache window. For detailed instructions, view the links below.

[Google Chrome](https://support.google.com/accounts/answer/32050?hl=en&co=GENIE.Platform%3DDesktop) [Firefox](https://support.mozilla.org/en-US/kb/how-clear-firefox-cache) [Safari](https://support.apple.com/guide/safari/clear-your-browsing-history-sfri47acf5d6/mac) Safari [Safari for iOS](https://support.apple.com/en-us/HT201265)

[Microsoft Edge](https://support.microsoft.com/en-us/search?query=edge%20clear%20cookies%20and%20cache) [Google Chrome for iOS](https://support.google.com/accounts/answer/32050?hl=en&co=GENIE.Platform%3DiOS)

[Internet Explorer](https://support.microsoft.com/search/results?query=clear+cache+internet+explorer&isEnrichedQuery=false) [Google Chrome for Android](https://support.google.com/accounts/answer/32050?hl=en&co=GENIE.Platform%3DAndroid&oco=2)

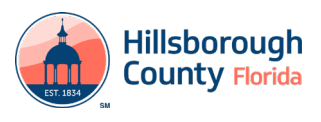